# **pDLNA**

## **Installation, Configuration and Debugging Guide**

**Stefan Heumader**

**version 0.51.2**

**July 21, 2012**

# **Contents**

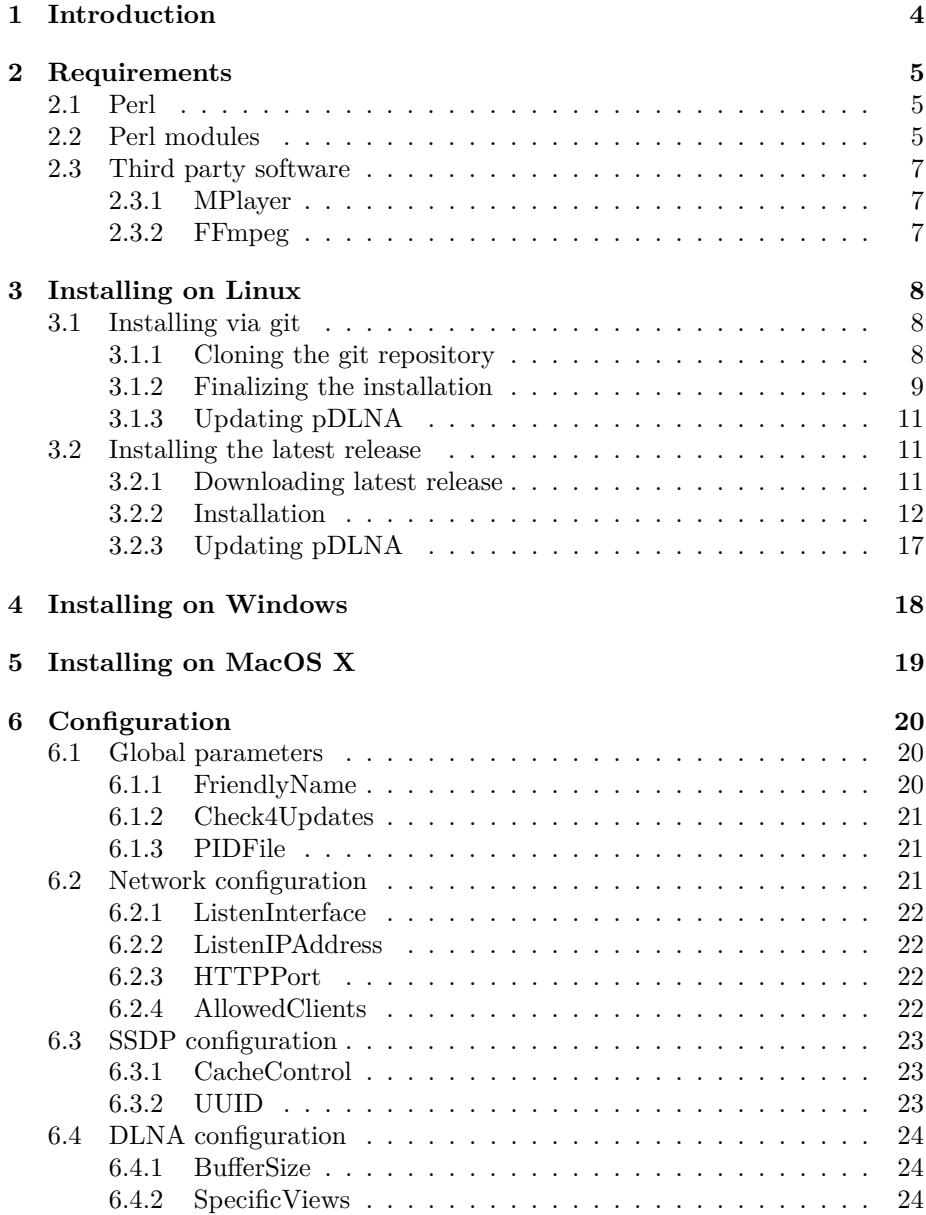

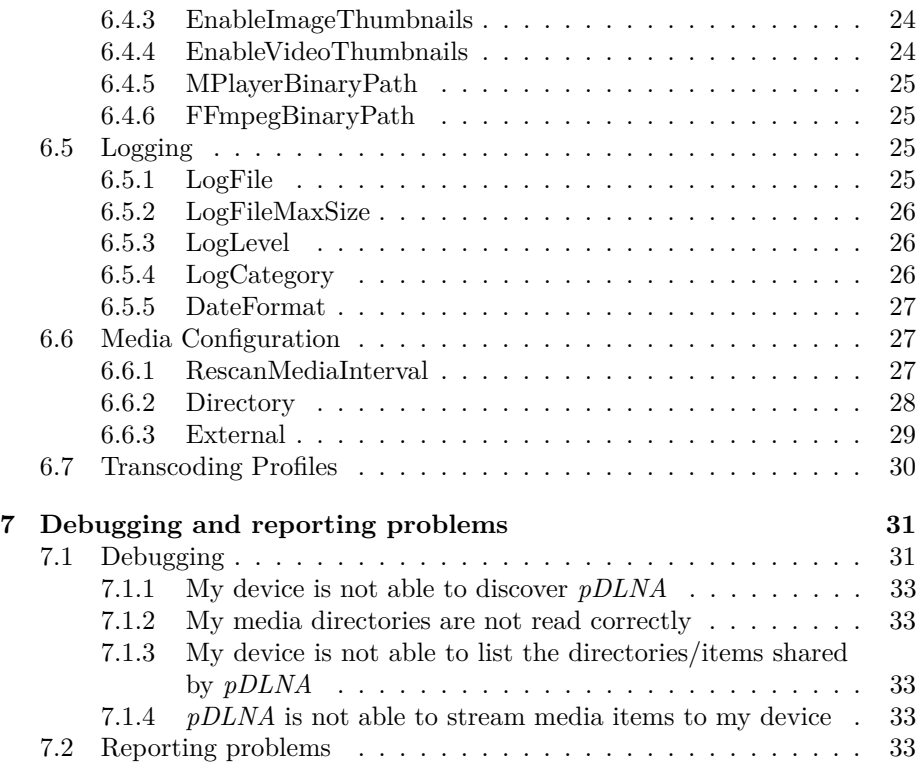

# <span id="page-3-0"></span>**Introduction**

This document gives detailed information and instructions regarding the requirements, the installation and the configuration of *pDLNA* in its latest version.

In the end of this document, chapter [7](#page-30-0) gives an overview regarding debugging or reporting problems of *pDLNA* on different operating systems.

If you have any questions at all please do not hesitate to contact me.

# <span id="page-4-0"></span>**Requirements**

This chapter gives an overview regarding the supported Perl versions, necessary Perl modules and additional/optional third party software, which is required for specific functionalities of *pDLNA*.

## <span id="page-4-1"></span>**2.1 Perl**

Currently, *pDLNA* has been tested with the following Perl versions:

• 5.10

Your installed Perl version can be determined by executing:

pDLNA@mediaserver:~\$ perl -v

Additionally, for those without interest in their Perl version, *pDLNA* has been tested with the following Linux distrubutions:

• Debian 6 (squeeze)

NOTE: *pDLNA* propably works with any other Perl version or Linux distrubutions.

## <span id="page-4-2"></span>**2.2 Perl modules**

In the following table, column one gives an overview about the necessary Perl modules, which must be installed. Column two lists the Debian (and its variants) package names of these modules.

As already mentioned you need to install these Perl modules. You are able to install these modules using *CPAN (Comprehensive Perl Archive Network)*[1](#page-4-3) or even via the package management of your favourite Linux distribution.

For example, installing the *XML::Simple* Perl module can be installed via *CPAN* by using the following command

<span id="page-4-3"></span><sup>1</sup><http://cpan.perl.org/>

| PERL MODULE NAME          | <b>DEBIAN PACKAGE NAME</b>      |
|---------------------------|---------------------------------|
| Audio::FLAC::Header       | libaudio-flac-header-perl       |
| Audio::Wav                | libaudio-wav-perl               |
| Audio:: WMA               | libaudio-wma-perl               |
| Config                    |                                 |
| Config:: ApacheFormat     | libconfig-apacheformat-perl     |
| Data::Dumper              |                                 |
| Date::Format              |                                 |
| Devel::Size               | libdevel-size-perl              |
| Digest:: MD5              | libdigest-md5-perl              |
| Digest::SHA1              | libdigest-sha1-perl             |
| Fcntl                     |                                 |
| File::Basename            |                                 |
| File::Glob                |                                 |
| File::MimeInfo            | libfile-mimeinfo-perl           |
| GD                        |                                 |
| Getopt::Long::Descriptive | libgetopt-long-descriptive-perl |
| Image:Info                | libimage-info-perl              |
| IO:: Interface            | libio-interface-perl            |
| IO::Select                |                                 |
| IO::Socket                |                                 |
| IO::Socket::INET          |                                 |
| IO::Socket::Multicast     | libio-socket-multicast-perl     |
| LWP:: UserAgent           |                                 |
| MP3::Info                 | libmp3-info-perl                |
| MP4::Info                 | libmp4-info-perl                |
| Net:: Address:: Ethernet  |                                 |
| Net::Interface            |                                 |
| Net:IP                    | libnet-ip-perl                  |
| Net::Netmask              | libnet-netmask-perl             |
| Movie::Info               |                                 |
| Ogg::Vorbis::Header       | libogg-vorbis-header-perl       |
| POSIX                     |                                 |
| Proc:: ProcessTable       | libproc-processtable-perl       |
| Socket                    |                                 |
| Sys:: Hostname            |                                 |
| Sys::Syslog               | libsys-syslog-perl              |
| threads                   |                                 |
| threads::shared           |                                 |
| XML::Simple               | libxml-simple-perl              |

Table 2.1: Necessary Perl modules

pDLNA@mediaserver:~\$ sudo cpan cpan> install XML::Simple

or by executing the following command

```
pDLNA@mediaserver:~$ sudo apt-get install libxml-simple-perl
```
on the Debian GNU/Linux distribution and its variants.

For Perl modules without a package provided by your Linux distribution, you need to install it via *CPAN*.

### <span id="page-6-0"></span>**2.3 Third party software**

*pDLNA* requires for specific functionalities third party software, which is open source software.

#### <span id="page-6-1"></span>**2.3.1 MPlayer**

For enabling streaming of video files, generating and delivering thumbnails of video files MPlayer (<http://www.mplayerhq.hu> is needed.

The MPlayer source code or binaries can be obtained from the project's official website <http://www.mplayerhq.hu> or can be installed via the package management of your favorite Linux distribution. The following command will install the MPlayer package on the Debian GNU/Linux distribution and its variants.

pDLNA@mediaserver:~\$ sudo apt-get install mplayer

The official website of MPlayer does also provide binaries for your Windows operating system.

#### <span id="page-6-2"></span>**2.3.2 FFmpeg**

For enabling transcoding of video and audio files, FFmpeg (<http://ffmpeg.org>) is required.

The FFmpeg's source code or binaries can be obtained from the project's official website <http://ffmpeg.org> or can be installed via the package management of your favorite Linux distribution. The following command will install the FFmpeg package on the Debian GNU/Linux distribution and its variants.

pDLNA@mediaserver:~\$ sudo apt-get install ffmpeg

The official website of FFmpeg does also provide information, where to get binaries for your Windows operating system.

# <span id="page-7-0"></span>**Installing on Linux**

This chapter gives an overview about the different methods for installing *pDLNA* on your favorite Linux distribution. The first section describes the installation steps via the official git repository, while the second section describes installing *pDLNA* from a packed tarball.

### <span id="page-7-1"></span>**3.1 Installing via git**

Installing *pDLNA* via a git clone is a simple way to install *pDLNA* und keep it up to date. git is a distributed revision control system and is developed by Linus Torvalds. The official git repository is hosted on GitHub ([https://](https://github.com/geuma/pDLNA/)  $g$ ithub.com/geuma/pDLNA/), which is a web-based hosting service for software development projects.

#### <span id="page-7-2"></span>**3.1.1 Cloning the git repository**

At first the git software must be installed on the computer, *pDLNA* should be run at. The git source code can be obtained from the project's official website <http://git-scm.com/> or can be installed via the package management of your favorite Linux distribution. The following command will install the git package on the Debian GNU/Linux distribution and its variants.

pDLNA@mediaserver:~\$ sudo apt-get install git

After installing git you need to clone the repository by executing the following command:

pDLNA@mediaserver:~\$ cd ~ pDLNA@mediaserver:~\$ git clone git://github.com/geuma/pDLNA.git

In the end, a directory named *pDLNA* has been created, which should look like the following directory listing.

```
pDLNA@mediaserver:~/pDLNA$ ls -lah
total 104K
drwxr-xr-x 5 pDLNA pDLNA 4.0K Nov 25 15:02 .
drwxr-xr-x 8 pDLNA pDLNA 4.0K Nov 25 15:02 ..
-rwxr-xr-x 1 pDLNA pDLNA 7.8K Nov 25 13:06 CHANGELOG
drwxr-xr-x 2 pDLNA pDLNA 4.0K Nov 19 13:34 external_programs
drwxr-xr-x 8 pDLNA pDLNA 4.0K Nov 25 13:55 .git
-rwxr-xr-x 1 pDLNA pDLNA 1.2K Nov 24 20:28 INSTALL
-rwxr-xr-x 1 pDLNA pDLNA 5.4K Nov 24 20:28 install.pl
-rwxr-xr-x 1 pDLNA pDLNA 35K Oct 13 12:15 LICENSE
drwxr-xr-x 2 pDLNA pDLNA 4.0K Nov 25 13:06 PDLNA
-rwxr-xr-x 1 pDLNA pDLNA 4.8K Nov 24 20:28 pdlna.conf
-rwxr-xr-x 1 pDLNA pDLNA 2.8K Nov 24 20:28 pDLNA.pl
-rwxr-xr-x 1 pDLNA pDLNA 2.2K Nov 24 20:28 rc.pDLNA
-rwxr-xr-x 1 pDLNA pDLNA 1.3K Nov 24 20:28 README
-rwxr-xr-1 pDLNA pDLNA 518 Nov 25 12:27 TODO<br>-rwxr-xr-1 pDLNA pDLNA 21 Nov 24 20:29 VERS
                            21 Nov 24 20:29 VERSION
```
#### <span id="page-8-0"></span>**3.1.2 Finalizing the installation**

The easiest way to finalize the installation is to copy the default configuration file from the git clone to the */etc/* directory by executing the following commands. For copying the configuration file you might need superuser rights.

pDLNA@mediaserver:~\$ cd ~/pDLNA/ pDLNA@mediaserver:~/pDLNA\$ sudo cp pdlna.conf /etc/pdlna.conf

Additionally you should copy the sample initscript from the git clone to the */etc/init.d/* directory and setting the execute bit by executing the following commands. This step might also require superuser rights.

```
pDLNA@mediaserver:~$ cd ~/pDLNA/
pDLNA@mediaserver:~/pDLNA$ sudo cp rc.pDLNA /etc/init.d/
pDLNA@mediaserver:~/pDLNA$ sudo chmod +x /etc/init.d/rc.pDLNA
```
In the end you need to change the *DIR* variable in the initscript (line 20) simple by editing the file */etc/init.d/rc.pDLNA* with your favourite editor like *vim*, *nano* or whatever you like. The following snippet does show you an example command:

pDLNA@mediaserver:~\$ sudo vim /etc/init.d/rc.pDLNA

After opening the file, jump to line 20 and edit the path for the *DIR* variable to the path, where the *pDLNA.pl* is stored. If you have cloned the git repository to /home/pDLNA/pDLNA/ you need to set the variable to the following value:

DIR="/home/pDLNA/pDLNA/"

Additionally you need to check for the dependencies (see chapter [2\)](#page-4-0) you are able to run the install.pl script with the *(-c or –checkrequirements)* parameter, which is stored in the git repository.

```
pDLNA@mediaserver:~/pDLNA$ perl install.pl -c
------------------------------------------------------
Step 1:
Testing for necessary Perl Modules ...
 ------------------------------------------------------
ok 1 - use Audio::FLAC::Header;
ok 2 - use Audio::Wav;
ok 3 - use Audio::WMA;
ok 4 - use Config;
ok 5 - use Config::ApacheFormat;
ok 6 - use Data::Dumper;
ok 7 - use Date::Format;
ok 8 - use Devel::Size;
ok 9 - use Digest::MD5;
ok 10 - use Digest::SHA1;
ok 11 - use Fcntl;
ok 12 - use File::Basename;
ok 13 - use File::Glob;
ok 14 - use File::MimeInfo;
ok 15 - use GD;
ok 16 - use Getopt::Long::Descriptive;
ok 17 - use Image::Info;
ok 18 - use IO::Interface;
ok 19 - use IO::Select;
ok 20 - use IO::Socket;
ok 21 - use IO::Socket::INET;
ok 22 - use IO::Socket::Multicast;
ok 23 - use LWP::UserAgent;
ok 24 - use MP3::Info;
ok 25 - use MP4::Info;ok 26 - use Net::Address::Ethernet;
ok 27 - use Net::Interface;
ok 28 - use Net::IP;
ok 29 - use Net::Netmask;
ok 30 - use Movie::Info;
ok 31 - use Ogg::Vorbis::Header;
ok 32 - use POSIX;
ok 33 - use Proc::ProcessTable;
ok 34 - use Socket;
ok 35 - use Sys::Hostname;
ok 36 - use Sys::Syslog;
ok 37 - use threads;
ok 38 - use threads::shared;
ok 39 - use XML::Simple;
1..39
```
The output above shows the executed install.pl script with its output. As long as all of these checks return *ok*, all necessary requirements are fullfilled.

IMPORTANT NOTE: The checking will not include checking if MPlayer and FFmpeg are installed. For detailed information regarding the usage of MPlayer see section [2.3.1](#page-6-1) or the usage of FFmpeg see section **??**.

After the initial configuration (see chapter [6\)](#page-19-0), you are able to start *pDLNA* by executing the following command:

```
pDLNA@mediaserver:~$ sudo /etc/init.d/rc.pDLNA start
```
#### <span id="page-10-0"></span>**3.1.3 Updating pDLNA**

Because of the git clone updating *pDLNA* is pretty easy if there have not been any changes to your git clone. By executing the following commands

```
pDLNA@mediaserver:~$ cd ~/pDLNA/
pDLNA@mediaserver:~/pDLNA$ git pull
```
*pDLNA* will be updated to the latest version, which is currently pushed to the git repository. After checking for requirements and restarting *pDLNA* via

pDLNA@mediaserver:~\$ sudo /etc/init.d/rc.pDLNA restart

the new version is going to be started.

### <span id="page-10-1"></span>**3.2 Installing the latest release**

Installing the latest release of *pDLNA* is the simpliest way to install *pDLNA*. Every release of *pDLNA* will be packaged as a tarball and published on [https:](https://github.com/geuma/pDLNA/downloads) [//github.com/geuma/pDLNA/downloads](https://github.com/geuma/pDLNA/downloads).

#### <span id="page-10-2"></span>**3.2.1 Downloading latest release**

For downloading the latest release of *pDLNA* you should visit [https://github.](https://github.com/geuma/pDLNA/downloads) [com/geuma/pDLNA/downloads](https://github.com/geuma/pDLNA/downloads) to look for the latest release. The following snippet shows the commands to download the latest version using wget:

```
pDLNA@mediaserver:~$ cd /tmp/
pDLNA@mediaserver:/tmp$ wget \
 https://github.com/downloads/geuma/pDLNA/pDLNA-0.44.1.tgz
```
### <span id="page-11-0"></span>**3.2.2 Installation**

After downloading the latest version of *pDLNA* to the /tmp directory, you should extract the tarball and change to the extracted directory by executing the following commands:

```
pDLNA@mediaserver:/tmp$ tar xvzf pDLNA-0.44.1.tgz
pDLNA@mediaserver:/tmp$ cd pDLNA
```
In this directory, there is a script called install.pl, which supports checking for requirements *(-c or –checkrequirements)* and installing the application *(-i or –install)*. Additionally the help function *(-h or –help)* prints out more detailed information.

So the first step to install *pDLNA* should be to run the installation script to check for the necessary requirements (see chapter [2\)](#page-4-0) by executing the following command:

```
pDLNA@mediaserver:/tmp/pDLNA$ perl install.pl -c
------------------------------------------------------
Step 1:
Testing for necessary Perl Modules ...
------------------------------------------------------
ok 1 - use Audio::FLAC::Header;
ok 2 - use Audio::Wav;
ok 3 - use Audio::WMA;
ok 4 - use Config;
ok 5 - use Config::ApacheFormat;
ok 6 - use Data::Dumper;
ok 7 - use Date::Format;
ok 8 - use Devel::Size;
ok 9 - use Digest::MD5;
ok 10 - use Digest::SHA1;
ok 11 - use Fcntl;
ok 12 - use File::Basename;
ok 13 - use File::Glob;
ok 14 - use File::MimeInfo;
ok 15 - use GD;
ok 16 - use Getopt::Long::Descriptive;
ok 17 - use Image::Info;
ok 18 - use IO::Interface;
ok 19 - use IO::Select;
ok 20 - use IO::Socket;
ok 21 - use IO::Socket::INET;
ok 22 - use IO::Socket::Multicast;
ok 23 - use LWP::UserAgent;
ok 24 - use MP3::Info;
ok 25 - use MP4::Info;ok 26 - use Net::Address::Ethernet;
ok 27 - use Net::Interface;
ok 28 - use Net::IP;ok 29 - use Net::Netmask;
ok 30 - use Movie::Info;
ok 31 - use Ogg::Vorbis::Header;
ok 32 - use POSIX;
ok 33 - use Proc::ProcessTable;
ok 34 - use Socket;
ok 35 - use Sys::Hostname;
ok 36 - use Sys::Syslog;
ok 37 - use threads;
ok 38 - use threads::shared;
ok 39 - use XML::Simple;
1..39
```
The attached output, shows the different tests and their results, which were performed by the installation script. For a complete overview regarding the requirements please see chapter [2.](#page-4-0)

IMPORTANT NOTE: The checking will not include checking if MPlayer is installed. For detailed information regarding the usage of *pDLNA* see section [2.3.1.](#page-6-1)

When all requirements have been fixed and installed, you are able to rerun the installation script by executing the installation script with the *–install* parameter. By default, the script will install *pDLNA* to the /opt directory, which can be changed by setting the *–prefix=/path/to/your/directory* parameter. The following output shows the installation process, which is started by checking the requirements for *pDLNA*. While step 2 is checking for two more Perl modules for installation, step 3 installs the necessary files from *pDLNA* to the specified directories and step 4 modifies the installed files for the installation specific parts. In the end, step 5 verifies the installation.

```
pDLNA@mediaserver:/tmp/pDLNA$ perl install.pl -i
------------------------------------------------------
Step 1:
Testing for necessary Perl Modules ...
------------------------------------------------------
ok 1 - use Audio::FLAC::Header;
ok 2 - use Audio::Wav;
ok 3 - use Audio::WMA;
ok 4 - use Config;
ok 5 - use Config::ApacheFormat;
ok 6 - use Data::Dumper;
ok 7 - use Date::Format;
ok 8 - use Devel::Size;
ok 9 - use Digest::MD5;
ok 10 - use Digest::SHA1;
ok 11 - use Fcntl;
ok 12 - use File::Basename;
ok 13 - use File::Glob;
ok 14 - use File::MimeInfo;
ok 15 - use GD;
ok 16 - use Getopt::Long::Descriptive;
ok 17 - use Image::Info;
ok 18 - use IO::Interface;
ok 19 - use IO::Select;
ok 20 - use IO::Socket;
ok 21 - use IO::Socket::INET;
ok 22 - use IO::Socket::Multicast;
ok 23 - use LWP::UserAgent;
ok 24 - use MP3::Info;ok 25 - use MP4::Info;ok 26 - use Net::Address::Ethernet;
ok 27 - use Net::Interface;
ok 28 - use Net::IP;
ok 29 - use Net::Netmask;
ok 30 - use Movie::Info;
ok 31 - use Ogg::Vorbis::Header;
ok 32 - use POSIX;
ok 33 - use Proc::ProcessTable;
ok 34 - use Socket;
ok 35 - use Sys::Hostname;
ok 36 - use Sys::Syslog;
ok 37 - use threads;
ok 38 - use threads::shared;
ok 39 - use XML::Simple;
1..39
------------------------------------------------------
```

```
Step 2:
Testing for necessary Perl Modules for installation ...
------------------------------------------------------
ok 40 - use File::Copy;
ok 41 - use File::Copy::Recursive;
------------------------------------------------------
Step 3:
Installing files ...
------------------------------------------------------
ok 42 - Installed './PDLNA' to '/opt/pDLNA/PDLNA'.
ok 43 - Set rights for '/opt/pDLNA/PDLNA'.
ok 44 - Installed './external_programs' to
 '/opt/pDLNA/external_programs'.
ok 45 - Set rights for '/opt/pDLNA/external_programs'.
ok 46 - Installed './VERSION' to '/opt/pDLNA/VERSION'.
ok 47 - Set rights for '/opt/pDLNA/VERSION'.
ok 48 - Installed './pDLNA.pl' to '/opt/pDLNA/pDLNA.pl'.
ok 49 - Set rights for '/opt/pDLNA/pDLNA.pl'.
ok 50 - Installed './LICENSE' to '/opt/pDLNA/LICENSE'.
ok 51 - Set rights for '/opt/pDLNA/LICENSE'.
ok 52 - Installed './README' to '/opt/pDLNA/README'.
ok 53 - Set rights for '/opt/pDLNA/README'.
ok 54 - Installed './pdlna.conf' to '/etc/pdlna.conf'.
ok 55 - Set rights for '/etc/pdlna.conf'.
ok 56 - Installed './rc.pDLNA' to '/etc/init.d/rc.pDLNA'.
ok 57 - Set rights for '/etc/init.d/rc.pDLNA'.
------------------------------------------------------
Step 4:
Setting of relevant paths ...
------------------------------------------------------
ok 58 - Changed path for binary in '/etc/init.d/rc.pDLNA'.
ok 59 - Changed path for lib in '/opt/pDLNA/pDLNA.pl'.
------------------------------------------------------
Step 5:
Checking for pDLNA Perl Modules ...
------------------------------------------------------
ok 60 - use PDLNA::Config;
ok 61 - use PDLNA::Content;
ok 62 - use PDLNA::ContentDirectory;
ok 63 - use PDLNA::ContentGroup;
ok 64 - use PDLNA::ContentItem;
ok 65 - use PDLNA::ContentLibrary;
ok 66 - use PDLNA::ContentType;
ok 67 - use PDLNA::Daemon;
ok 68 - use PDLNA::Device;
ok 69 - use PDLNA::DeviceList;
ok 70 - use PDLNA::HTTPServer;
ok 71 - use PDLNA::HTTPXML;
ok 72 - use PDLNA::Library;
ok 73 - use PDLNA::Log;
ok 74 - use PDLNA::SSDP;
ok 75 - use PDLNA::Status;
ok 76 - use PDLNA::Utils;
1..76
```
After configuring your *pDLNA* installation (see chapter [6\)](#page-19-0), you are able to start *pDLNA* by executing the following command:

pDLNA@mediaserver:~\$ sudo /etc/init.d/rc.pDLNA start

### <span id="page-16-0"></span>**3.2.3 Updating pDLNA**

Currently, there is no simple way to update this *pDLNA* installation. Actually, you should do a backup of the /etc/pdlna.conf configuration file by executing for instance

pDLNA@mediaserver:~\$ sudo cp /etc/pdlna.conf /etc/pdlna.conf.bak

and rerun the installation process for the new version again. In the end, you are able to restore the old configuration file by simple executing the following command:

pDLNA@mediaserver:~\$ sudo cp /etc/pdlna.conf.bak /etc/pdlna.conf

# <span id="page-17-0"></span>**Installing on Windows**

Currently installing and running *pDLNA* has not been tested on a Microsoft Windows operation system yet. Please contact me about your experiences regarding installation and/or executing *pDLNA* on Windows.

NOTE: If somebody is interrested into porting and maintaining *pDLNA* for Windows, please contact me and start doing it. Thanks.

# <span id="page-18-0"></span>**Installing on MacOS X**

*pDLNA* has not been tested on a MacOS X operating system yet either. So please contact me about your experiences regarding installation and/or executing *pDLNA* on a Apple operating system.

NOTE: In fact, you should be able to install *pDLNA* similar as described in chapter [3.](#page-7-0)

# <span id="page-19-0"></span>**Configuration**

This chapter gives an overview about the possible parameters to configure *pDLNA* and describes their functionality and their possible impact on the installation. By default, the configuration file is stored in /etc/pdlna.conf. If you would like to change the location of the configuration file, you need to change the following line in the initscript (/etc/init.d/rc.pDLNA) for the correct location:

#### CFGFILE="/etc/pdlna.conf"

Some of the available configuration parameters are binary values, which can be enabled or disabled. To enable one of those parameters, simple configure the parameter to one of the following values:

- on
- true
- yes
- enabled
- enable
- 1

The parsing of these values is case insenstive and if you would like to disable one of these parameters, simple use another value (.e.g. disabled or Off).

### <span id="page-19-1"></span>**6.1 Global parameters**

#### <span id="page-19-2"></span>**6.1.1 FriendlyName**

The *FriendlyName* configures a name, which will be shown be all capable DNLA devices to identify a running digital media server. By default, the *FriendlyName* will be set to pDLNA v\$VERSION on \$HOSTNAME or you are able to define your *FriendlyName* by configuring it like this:

FriendlyName 'pDLNA media server'

#### <span id="page-20-0"></span>**6.1.2 Check4Updates**

If *Check4Updates* is enabled, the running *pDLNA* installation will check every 24 hours, if there is a new version of *pDLNA* available. Therefore, *pDLNA* will do a HTTP request to <http://www.pdlna.com/cgi-bin/status.pl> and transmits its **version number** including the information if it is a **beta release** and the configured or generated **UUID** as XML data to the server. The response from the server is XML data too, which will be evaluated by the running *pDLNA* installation and the result will be logged.

If you do not like *pDLNA* to check for a new version, you are able to deactivate this feature by adding the following line to your configuration file.

Check4Updates Off

#### <span id="page-20-1"></span>**6.1.3 PIDFile**

This parameter specifies the location of the *PIDFile*, which is used to store the process ID of a running *pDLNA* installation. By default, the parameter will set to /var/run/pdlna.pid or you are able to specify a different location by configuring like this:

PIDFile /var/run/pdlna.pid

IMPORTANT NOTE: please ensure, that the user, which is running *pDLNA* has permissions to write to the configured path.

### <span id="page-20-2"></span>**6.2 Network configuration**

If you are not sure about the installed network interfaces and configured IP addresses, execute the following command:

```
pDLNA@mediaserver:~$ sudo ip addr
1: lo: <LOOPBACK,UP,LOWER_UP> mtu 16436 qdisc noqueue state
UNKNOWN
   link/loopback 00:00:00:00:00:00 brd 00:00:00:00:00:00
    inet 127.0.0.1/8 scope host lo
    inet6 ::1/128 scope host
       valid_lft forever preferred_lft forever
2: eth0: <BROADCAST,MULTICAST,UP,LOWER_UP> mtu 1500 qdisc
pfifo_fast state UNKNOWN qlen 1000
    link/ether 00:0c:29:bc:fc:da brd ff:ff:ff:ff:ff:ff
    inet 192.168.145.139/24 brd 192.168.145.255 scope global eth0
    inet6 fe80::20c:29ff:febc:fcda/64 scope link
       valid_lft forever preferred_lft forever
```
In the following two sections regarding the configuration of *ListenInterface* and *ListenIPAddress* this output will be taken as an example.

#### <span id="page-21-0"></span>**6.2.1 ListenInterface**

The *ListenInterface* parameter specifies the network interface, *pDLNA* should be using. If the parameter is **not** specified, *pDLNA* will try to determine the first active network interface with an IP address.

In case, that *pDLNA* was not able to determine the correct network interface, you need to specify it by the following configuration line:

#### ListenInterface eth0

#### <span id="page-21-1"></span>**6.2.2 ListenIPAddress**

The *ListenIPAddress* parameter specifies the IP address, *pDLNA* should use to communicate with the DLNA capable devices. If *ListenIPAddress* is **not** specified, *pDLNA* will try to determine the first IP address on the configured *ListenInterface*. Otherwise you are able to define it by configuring *ListenIPAddress* like this:

ListenIPAddress 192.168.145.139

#### <span id="page-21-2"></span>**6.2.3 HTTPPort**

The *HTTPPort* parameter defines the TCP port, which should be used by the integrated HTTP server. By default it will be set to 8001 or you are able to define another by the following parameter:

HTTPPort 8001

IMPORTANT NOTE: Please ensure, that the configured TCP port is **not** used by any other application, otherwise *pDLNA* will not be able to start up correctly.

#### <span id="page-21-3"></span>**6.2.4 AllowedClients**

For reasons of data privacy, you need to specify IP address(es) and/or subnet(s), which should be able to communicate with *pDLNA*. *SSDP* is limited to the local subnet because of the Multicast communication (as long as there is no Multicast Routing), but HTTP is not limited to the local subnet.

AllowedClients 192.168.145.2, 192.168.145.128/26, 192.168.145.192/255.255.255.252

IMPORTANT NOTE: if **none** are specified, the *ListenIPAddress*es local subnet will be configured. Please limit the number of hosts.

IMPORTANT NOTE: the hosts, which should access the Webgui (see figure [7.1\)](#page-30-1) have also to be added to the *AllowedClients* configuration parameter.

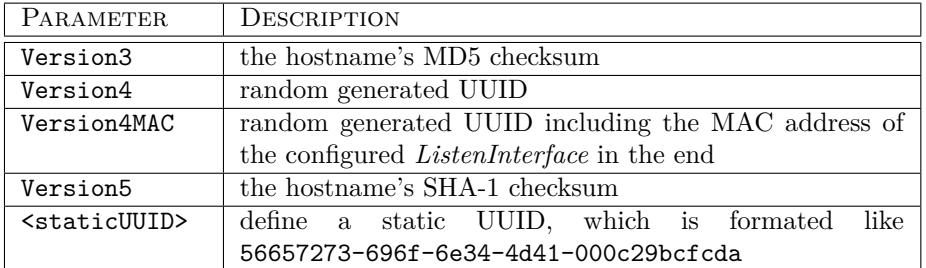

<span id="page-22-4"></span>Table 6.1: Available UUID configuration parameters

### <span id="page-22-0"></span>**6.3 SSDP configuration**

#### <span id="page-22-1"></span>**6.3.1 CacheControl**

*CacheControl* represents a parameter in the Simple Service Discovery Protocol (SSDP) and defines the time in seconds, clients will cache the server's information. The value has impact on the interval *pDLNA* is going to send out his SSDP alive messages.

Most devices and *pDLNA* use as default value 1800 seconds. If you would like to use a different value, define it in seconds like this:

#### CacheControl 1800

IMPORTANT NOTE: Changing this value **may** result into malfunction of *pDLNA*.

#### <span id="page-22-2"></span>**6.3.2 UUID**

The Universally Unique Identifier (UUID) is used in the Simple Service Discovery Protocol (SSDP) as an unique identifier. RFC  $4122<sup>1</sup>$  $4122<sup>1</sup>$  $4122<sup>1</sup>$  describes the format and the different methods to generate a UUID.

The available configuration parameters are listed in table [6.1.](#page-22-4) If **none** is specified, Version4 will be used or you are able to change the parameter by the following line:

UUID Version4MAC

IMPORTANT NOTE: the method for generating the UUIDs are **not** (completely) compliant to RFC 4122 and are **only** pseudo-random.

<span id="page-22-3"></span><sup>1</sup><http://www.ietf.org/rfc/rfc4122.txt>

## <span id="page-23-0"></span>**6.4 DLNA configuration**

#### <span id="page-23-1"></span>**6.4.1 BufferSize**

The *BufferSize* defines the default size of a chunk, which is used to transfer streaming data. The default value for the *BufferSize* is 32768. The following example shows how to change the value:

#### BufferSize 1337

IMPORTANT NOTE: Changing this value may result into malfunction of *pDLNA* or may even result into a crash of your system because of high memory usage.

#### <span id="page-23-2"></span>**6.4.2 SpecificViews**

The *SpecificViews* configuration parameters enables for specific DLNA aware devices, like

• Samsung TV

some different method for directory listings. By default, this value is disabled. To enable this feature, simple configure it by adding the following line to your configuration file:

SpecificViews Off

IMPORTANT NOTE: Enabling *SpecificViews* in the current version will result in not being able to fulfill a directory listing request of a *Samsung TV*.

#### <span id="page-23-3"></span>**6.4.3 EnableImageThumbnails**

By switching the parameter *EnableImageThumbnails* on or off, you are able to decide if preview thumbnails of images should be displayed on capabale devices. By default, this feature is deactivated.

IMPORTANT NOTE: Enabling *EnableImageThumbnails* might decrease the performance of directory listings.

EnableImageThumbnails On

#### <span id="page-23-4"></span>**6.4.4 EnableVideoThumbnails**

By switching the parameter *EnableVideoThumbnails* on or off, you are able to decide if preview thumbnails of video files should be displayed on capabale devices. By default, this feature is deactivated.

#### CHAPTER 6. CONFIGURATION 25

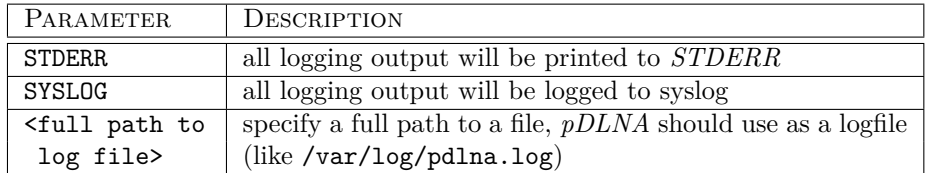

Table 6.2: Available LogFile configuration parameters

IMPORTANT NOTE: Enabling *EnableVideoThumbnails* might decrease the performance of directory listings.

EnableVideoThumbnails On

#### <span id="page-24-0"></span>**6.4.5 MPlayerBinaryPath**

*pDLNA* has to use MPlayer for different various tasks. So it is necessary to configure *MPlayerBinaryPath* with the correct path of MPlayer's binary. The default path for MPlayer's binary is set to /usr/bin/mplayer. For detailed information about MPlayer please see section [2.3.1.](#page-6-1)

MPlayerBinaryPath /usr/bin/mplayer

#### <span id="page-24-1"></span>**6.4.6 FFmpegBinaryPath**

*pDLNA* has to use FFmpeg for transcoding. So it is necessary to configure *FFmpegBinaryPath* with the correct path of FFmpeg's binary. The default path for FFmpeg's binary is set to /usr/bin/ffmpeg. For detailed information about FFmpeg please see section **??**.

FFmpegBinaryPath /usr/bin/ffmpeg

## <span id="page-24-2"></span>**6.5 Logging**

#### <span id="page-24-3"></span>**6.5.1 LogFile**

The *LogFile* configuration parameter defines the logging location of *pDLNA*.

IMPORTANT NOTE: please ensure, that the user, which is running *pDLNA* has permissions to write to the configured path.

If *LogFile* is not specified, *pDLNA* will print all logging output to *STDERR*.

LogFile /var/log/pdlna.log

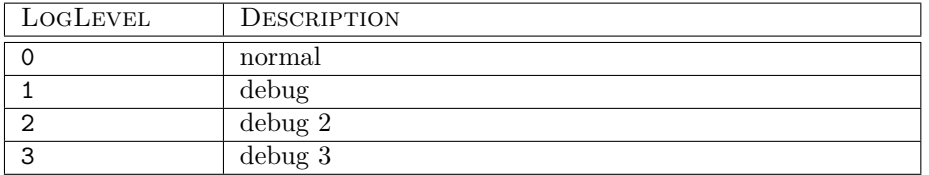

<span id="page-25-3"></span>Table 6.3: Available LogLevel configuration parameters

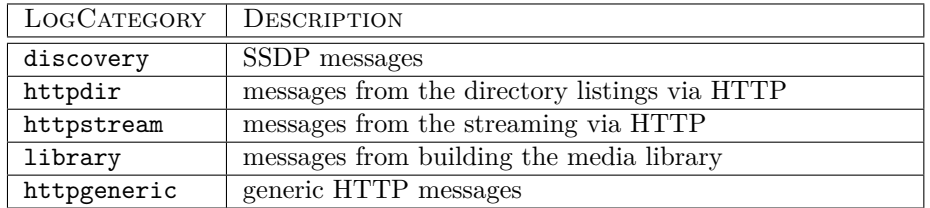

<span id="page-25-4"></span>Table 6.4: Available LogCategory configuration parameters

#### <span id="page-25-0"></span>**6.5.2 LogFileMaxSize**

*pDLNA* is able to keep track of the logfile's size and clear it, if the size exceeds a value specified by *LogFileMaxSize* in Megabytes. The configured value has to be **greater than 0 and less than 100**.

By default, *LogFileMaxSize* is set to 10 Megabytes.

#### LogFileMaxSize 10

#### <span id="page-25-1"></span>**6.5.3 LogLevel**

*pDLNA* is capable to differentiate between different kind of log messages by their *LogLevel*. Specifying a higher *LogLevel* will result in more detailed logging messages including the messages of the lower *LogLevels*. Please see table [6.3](#page-25-3) for detailed information about the different *LogLevel*

If *LogLevel* is **not** specified, it will be set to 0.

LogLevel 1

#### <span id="page-25-2"></span>**6.5.4 LogCategory**

*pDLNA* is capable to differentiate between different kind of log messages by their *LogCategory*. To activate log messages of one of the *LogCategory* listed in table [6.4,](#page-25-4) simple configure them via a comma seperated list, like in the following example, which enables all categories.

LogCategory discovery,httpdir,httpstream,library,httpgeneric

By default, only some generic messages will be logged and **none** of these categories are enabled.

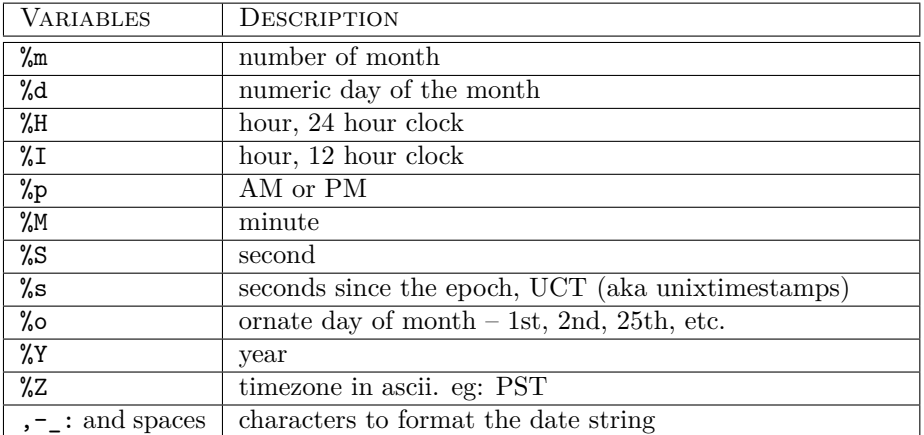

<span id="page-26-3"></span>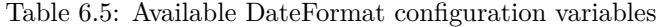

#### <span id="page-26-0"></span>**6.5.5 DateFormat**

By configuring *DateFormat*, you are able to define the format of time and date in log or debug messages. The following table [6.5](#page-26-3) show valid variables, their value and other valid characters to format the *DateFormat* string.

If *DateFormat* is **not** specified, it will be set to %Y-%m-%d %H:%M:%S, which will result for instance in 2012-12-21 13:37:00.

DateFormat '%Y-%m-%d %H:%M:%S'

## <span id="page-26-1"></span>**6.6 Media Configuration**

#### <span id="page-26-2"></span>**6.6.1 RescanMediaInterval**

By configuring *RescanMediaInterval*, you are able to define the interval, when *pDLNA* recrawls the configured media directories. In fact, the media library will be marked as expired, when the media library is older than the *RescanMediaInterval*. If the media library is marked as expired and no devices are connected to *pDLNA*, the configured media directories and external media items will be recrawled.

IMPORTANT NOTE: If the media library is marked as expired, *pDLNA* will still handle all requests.

The following table [6.6](#page-27-1) shows valid variables and their descriptions to configure *RescanMediaInterval*.

If *RescanMediaInterval* is **not** specified, it will be set to never.

RescanMediaInterval daily

| RESCANMEDIAINTERVAL | DESCRIPTION                                   |
|---------------------|-----------------------------------------------|
| never               | never recrawl the media directories           |
| hourly              | media library will be marked as expired after |
|                     | 60 minutes                                    |
| halfdaily           | media library will be marked as expired after |
|                     | 12 hours                                      |
| daily               | media library will be marked as expired after |
|                     | 24 hours                                      |

<span id="page-27-1"></span>Table 6.6: Available RescanMediaInterval configuration variables

| PARAMETER      | <b>INFORMATION</b> | DESCRIPTION                               |
|----------------|--------------------|-------------------------------------------|
| MediaType      | obligatory         | specify the type of media files, which    |
|                |                    | should be crawled: video, audio, image,   |
|                |                    | all                                       |
| Recursion      | optional,<br>by    | specify if these directories should<br>be |
|                | default: yes       | crawled recursively (by yes or no)        |
| ExcludeDirs    | optional           | exclude a comma seperated list of direc-  |
|                |                    | tory names from being crawled and added   |
|                |                    | to the media library                      |
| ExcludeItems   | optional           | exclude a comma seperated list of file    |
|                |                    | names from being crawled and added to     |
|                |                    | the media library                         |
| AllowPlaylists | optional,<br>by    | enable AllowPlaylists configuration pa-   |
|                | default: no        | rameter to initialize playlist files      |

<span id="page-27-2"></span>Table 6.7: Available Directory block configuration parameters

#### <span id="page-27-0"></span>**6.6.2 Directory**

By default and for reasons of data privacy, *pDLNA* will **not** scan automatically for media files and will **not** add them automatically to the media library.

Therefore you need to configure your media directories in the configuration file in a configuration block called <Directory>. The amount of <Directory> blocks is limited to 900 media directories. Each of these blocks can be configured separately with parameters, which are described in table [6.7.](#page-27-2)

The following configuration block will crawl the directory /media/video/ **recursively** for only **video** files.

| <b>MEDIATYPE</b> | <b>MIMETYPES</b>               |                   |                   |
|------------------|--------------------------------|-------------------|-------------------|
| video            | video/x-msvideo,<br>video/mpeg | video/x-matroska, | video/mp4,        |
| audio            | audio/mpeg,<br>audio/x-flac    | audio/mp4,        | $audio/x-ms-wma,$ |
| image            | image/jpeg, image/gif          |                   |                   |
| Playlist         | audio/x-scpls, audio/x-mpegurl |                   |                   |

Table 6.8: Supported MimeTypes

```
<Directory "/media/video/">
 MediaType video
 Recursion yes
</Directory>
```
The next configuration snippet will crawl the directory /media/music/ **recursively** for only **music** files. Additionally *pDLNA* looks for **Playlist files** and excludes directories which are called Justin Bieber or Lady Gaga and also ignores files with the following names: justin\_bieber.mp3 and lady\_gaga.mp3.

```
<Directory "/media/music/">
 MediaType audio<br>ExcludeDirs "Just
                  "Justin Bieber, Lady Gaga"
 ExcludeItems "justin_bieber.mp3,lady_gaga.mp3"
 AllowPlaylists true
</Directory>
```
The third configuration example will crawl the directory /media/images/ **recursively** for only **images**.

```
<Directory "/media/images/">
 MediaType image
</Directory>
```
And the last snippet crawls the directory /media/misc/ **not recursively** for all sort of media files excluded for **Playlist files**.

```
<Directory "/media/misc/">
 MediaType all
 Recursion no
 AllowPlaylists off
</Directory>
```
<span id="page-28-0"></span>**6.6.3 External**

```
<External "mpegstream">
 Executable /media/external/mpegstream_src.pl
</External>
```

```
<External "FM4">
 StreamingURL http://mp3stream1.apasf.apa.at:8000/
</External>
```

| In<br>Out     | $\rm{AAC}$ | AC3 | <b>FLAC</b> | MP3 | <b>VORBIS</b> | <b>WAV</b> | WMAV2 |
|---------------|------------|-----|-------------|-----|---------------|------------|-------|
| AAC           |            |     |             |     |               |            |       |
| $\rm AC3$     |            |     |             |     |               |            |       |
| <b>FLAC</b>   |            |     |             |     |               |            |       |
| MP3           |            |     |             |     |               |            |       |
| <b>VORBIS</b> |            |     |             |     |               |            |       |
| <b>WAV</b>    |            |     |             |     |               |            |       |
| WMAV2         |            |     |             |     |               |            |       |

<span id="page-29-1"></span>Table 6.9: Supported Audio Transcoding Profiles

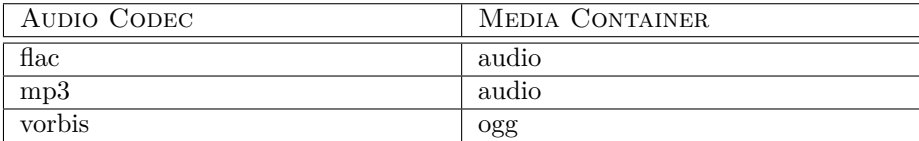

<span id="page-29-2"></span>Table 6.10: Audio Codecs and supported Media Container

## <span id="page-29-0"></span>**6.7 Transcoding Profiles**

Since not all DLNA aware devices support all different kinds of audio or video codecs, transcoding these media files allows playing these files on these devices anyway.

Table [6.9](#page-29-1) gives an overview about the currently tested and supported transcoding profiles for audio files. The necessary information regarding the Media Container can be found in table [6.10.](#page-29-2)

The following configuration snippet will transcode all media files, which do have an *ogg* Media Container and *vorbis* encoded audio data to a *flac* encoded audio stream.

```
<Transcode "ogg2flac">
 ContainerIn ogg
 Containerout audio
 AudioCodecIn vorbis
 AudioCodecOut flac
</Transcode>
```
IMPORTANT NOTE: Transcoding depends on the supported audio and video codecs of your FFmpeg installation and some validation in the source code to ensure its functionality.

# <span id="page-30-0"></span>**Debugging and reporting problems**

This is not (yet) a real troubleshooting guide to *pDLNA*. Currently it is more a small handbook to do some general debugging and how to gather some necessary information on a running Linux operating system. You are also able to forward this information to me.

## <span id="page-30-1"></span>**7.1 Debugging**

When starting  $pDLNA$ , the process will parse the configuration file<sup>[1](#page-30-2)</sup> and will not start until everything is configured correctly. In some cases *pDLNA* might not be able to determine the correct *ListenInterface*, where you need to configure those information by hand. The following command starts *pDLNA*.

```
pDLNA@mediaserver:~$ sudo /etc/init.d/rc.pDLNA start
```
Once *pDLNA* is running successfully, you are able to verify this by running the following two commands. The first one checks all the running processes for the *pDLNA* process, while the second one prints out the stored PID. If both PID match each other, everything should be fine.

```
pDLNA@mediaserver:~$ sudo ps -ef | grep pDLNA
root 13162 1 3 09:18 pts/2 00:00:50
 /usr/bin/perl ./pDLNA.pl -f /etc/pdlna.conf
```

```
pDLNA@mediaserver:~$ sudo cat /var/run/pdlna.pid
13162
```
The following listings are based on the network configuration listed in [6.2.](#page-20-2) So, the next step to identify a lowlevel network problem of *pDLNA* will be to check if *pDLNA* is listening to the two necessary network ports. On the one

<span id="page-30-2"></span><sup>1</sup>Please see chapter [6](#page-19-0) for more details.

| 192.168.145.139:8001/library/100101<br>C |         |                      |             |                           | ☆ |
|------------------------------------------|---------|----------------------|-------------|---------------------------|---|
|                                          |         | pDLNA on mediaserver |             |                           |   |
| media(3)                                 | Preview | <b>Filename</b>      | <b>Size</b> | <b>Date</b>               |   |
| images (2)                               |         | wma.wma              | 1.74 MB     | 2010-01-29 11:53:25, CET  |   |
| video(6)<br>music $(7)$                  |         | flac.flac            | 13.81 MB    | 2010-01-29 12:43:32, CET  |   |
| PLAYLIST:listen.pls (2)                  |         | mp3mp3               | 3.96 MB     | 2004-07-29 22:45:16, MEST |   |
| PLAYLIST:playlist.m3u (2)                |         | flac2.flac.          | 29.37 MB    | 2010-01-29 11:59:34, CET  |   |
|                                          |         | m4a.m4a              | 5.93 MB     | 2010-01-29 11:47:53, CET  |   |
|                                          |         |                      |             |                           |   |

Figure 7.1: Webgui

hand, there is **port 1900 UDP** needed for the SSDP communication and **port 8001 TCP**[2](#page-31-0) for the DLNA communication via HTTP. The following command checks the network statistics and filters for the lines including the PID of the running *pDLNA* installation.

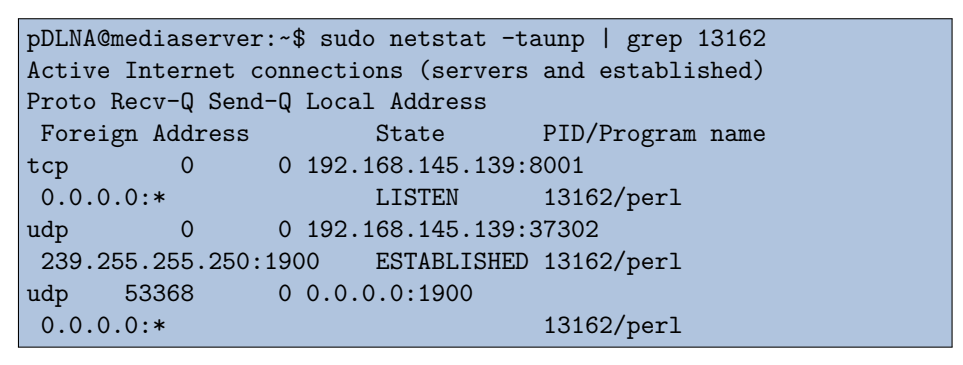

If your network statistics output shows, that *pDLNA* is correctly listening to **port 1900 UDP** and the configured *HTTPPort*, the network communication should be working.

IMPORTANT NOTE: *AllowedClients* is configured to the local subnet by default.

As a simple test you can visit the Webgui (see figure [7.1\)](#page-30-1), which can be accessed by the following URL: http://ListenIPAddress:HTTPPort/library/. If you are receiving an *HTTP Error Code 403*, your host is not configured as an *AllowedClients*. If your Browser is running in a *timeout*, there might be a problem with your configuration.

After checking the general process and network information, the next step is about increasing the *LogLevel* and configuring the necessary *LogCategory* from table [6.4.](#page-25-4) At first you need to configure *LogLevel* to the highest *LogLevel* available in table [6.3](#page-25-3) for the most detailed log messages.

<span id="page-31-0"></span><sup>2</sup>Please ensure that this port can be changed in the configuration file and *8001* is the default one.

#### <span id="page-32-0"></span>**7.1.1 My device is not able to discover** *pDLNA*

If your DLNA capable device is not able to discover *pDLNA*, please set the configuration parameter *LogCategory* to discovery, httpgeneric and restart *pDLNA*. Additionally you are able to do a packet capture with the following command:

tcpdump -i ListenInterface -s 1500 -w capture\_full.pcap

Please ensure to fill in the configured *ListenInterface*.

#### <span id="page-32-1"></span>**7.1.2 My media directories are not read correctly**

In the case, that *pDLNA* was not able to read in your shared directories correctly, enable the *LogCategory* library in the configuration file and restart the installed version of *pDLNA*. An easy way to navigate quickly through the media library and check for problems is by using the webgui (see figure [7.1\)](#page-30-1).

#### <span id="page-32-2"></span>**7.1.3 My device is not able to list the directories/items shared by** *pDLNA*

If browsing the shared media directories is not working properly by your DLNA aware devices, configure the *LogCategory* to httpgeneric, httpdir, restart *pDLNA* and do a packet capture with the following command:

tcpdump -p HTTPPort -s 1500 -w capture\_http.pcap

Please ensure to fill in the configured *HTTPPort* (by default set to 8001).

#### <span id="page-32-3"></span>**7.1.4** *pDLNA* **is not able to stream media items to my device**

In any case, that streaming of videos, music or images is not working properly, please set the *LogCategory* parameter to httpgeneric, httpstream, restart *pDLNA* and start a packet capture with the following command:

```
tcpdump -p HTTPPort -s 1500 -w capture_http.pcap
```
Please ensure to fill in the configured *HTTPPort* (by default set to 8001).

## <span id="page-32-4"></span>**7.2 Reporting problems**

If you are not able to fix the problem or just want me to take a closer look, please supply all mentioned information, like network statistics, packet captures, logs and so on.

In case of having a DLNA aware device, which is not working properly with *pDLNA* please supply a full packet capture, including the whole SSDP and DLNA packets of this specific device communicating with another digital media server (which is working properly). In this case I might be able to deternmine the differences and supply a new version of *pDLNA* which is supporting this device.